# **Video-Einspeiser RL1-RLK**

**Passend für Dacia, Fiat, Renault, und Smart Fahrzeuge mit RLink oder MediaNav System und Opel Fahrzeuge mit Navi 50 oder Navi 80**

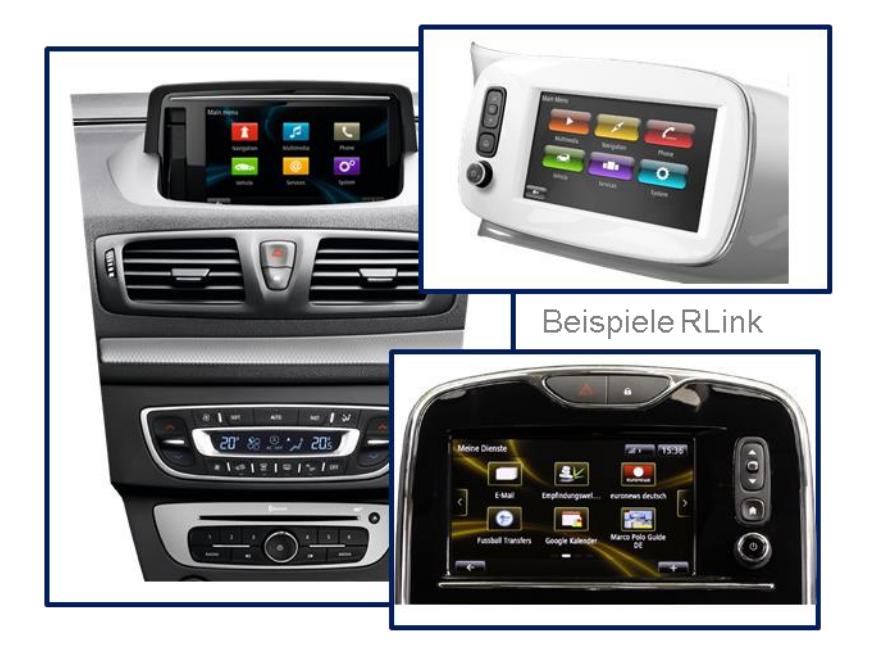

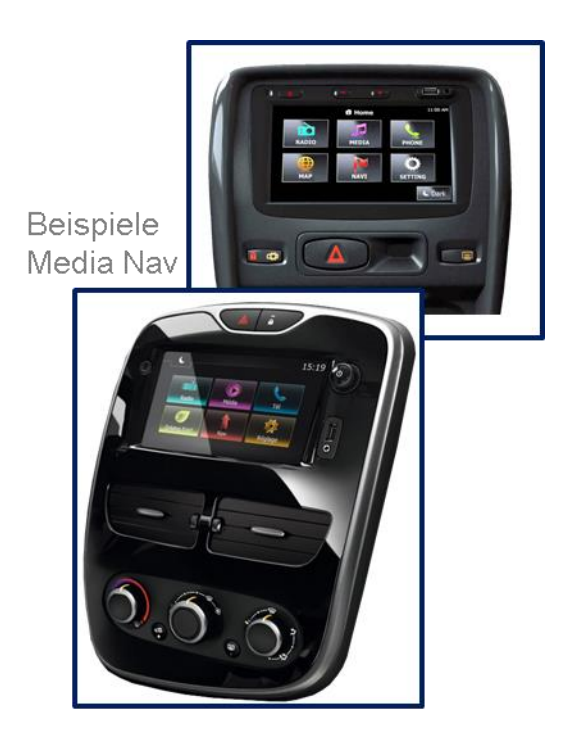

**Video-Einspeiser mit 2 Video-Eingängen und Rückfahrkamera-Eingang**

**Produktfeatures**

- **Video-Einspeiser für Werks-Infotainment Systeme**
- **2 Video-Eingänge für Nachrüstgeräte (z.B. DVD-Player, DVB-T Tuner)**
- **Rückfahrkamera-Video-Eingang**
- **Automatische Umschaltung auf Rückfahrkamera-Eingang beim Einlegen des Rückwärtsganges**
- **Bildfreischaltung während der Fahrt (NUR für eingespeiste Videos)**
- **Video-Eingänge NTSC kompatibel**

### **Inhaltsverzeichnis**

### **1. Vor der Installation**

- 1.1. Lieferumfang
- 1.2. Überprüfen der Interface-Kompatibilität mit Fahrzeug und Zubehör
- 1.3. Boxen und Anschlüsse
- 1.3.1. Video-Interface
- 1.3.1.1. Einstellungen der Dip-Schalter
- 1.3.1.2. Aktivierung der Interface-Video-Eingänge (Dip 2-3)
- 1.3.1.3. Rückfahrkamera-Einstellungen (Dip 5)
- 1.3.1.4. Monitorauswahl (Dip 6-8)

### **2. Installation**

- 2.1. Installationsort
- 2.1.1. Installationsort Video Interface
- 2.1.2. Installationsort Tochter PCB
- 2.2. Anschluss Schema
- 2.3. Anschluss 6-Pin Interface Kabel
- 2.4. Installation Flex-Leitungen ins Monitorpanel
- 2.4.1. 50-Pin Variante (MediaNav)
- 2.4.2. .. 60-Pin Variante (RLink)
- 2.4.2.1. Warnhinweise zur Flexleitungsmontage
- 2.5. Anschluss von Video Quellen
- 2.5.1.1. After-Market Rückfahrkamera
- 2.5.2. Audio-Einspeisung
- 2.6. Anschluss externer Taster
- 2.7. Bildeinstellungen
- **3. Bedienung des Interface**
- **4. Technische Daten**
- **5. FAQ – Fehlersuche VL2-Funktionen**
- **6. Technischer Support**

### **Rechtlicher Hinweis**

Der Fahrer darf weder direkt noch indirekt durch bewegte Bilder während der Fahrt abgelenkt werden. In den meisten Ländern/Staaten ist dieses gesetzlich verboten. Wir schließen daher jede Haftung für Sach- und Personenschäden aus, die mittelbar sowie unmittelbar durch den Einbau sowie Betrieb dieses Produkts verursacht wurden. Dieses Produkt ist, neben dem Betrieb im Stand, lediglich gedacht zur Darstellung stehender Menüs (z.B. MP3 Menü von DVD-Playern) oder Bilder der Rückfahrkamera während der Fahrt.

Veränderungen/Updates der Fahrzeugsoftware können die Funktionsfähigkeit des Interface beeinträchtigen. Softwareupdates für unsere Interfaces werden, wenn verfügbar, Kunden bis zu einem Jahr nach Erwerb des Interface kostenlos gewährt. Zum Update muss das Interface frei eingeschickt werden. Kosten für Ein- und Ausbau werden nicht erstattet.

### **1. Vor der Installation**

Vor der Installation sollte dieses Manual durchgelesen werden. Für die Installation sind Fachkenntnisse notwendig. Der Installationsort des Interface muss so gewählt werden, dass es weder Feuchtigkeit noch Hitze ausgesetzt ist.

### **1.1. Lieferumfang**

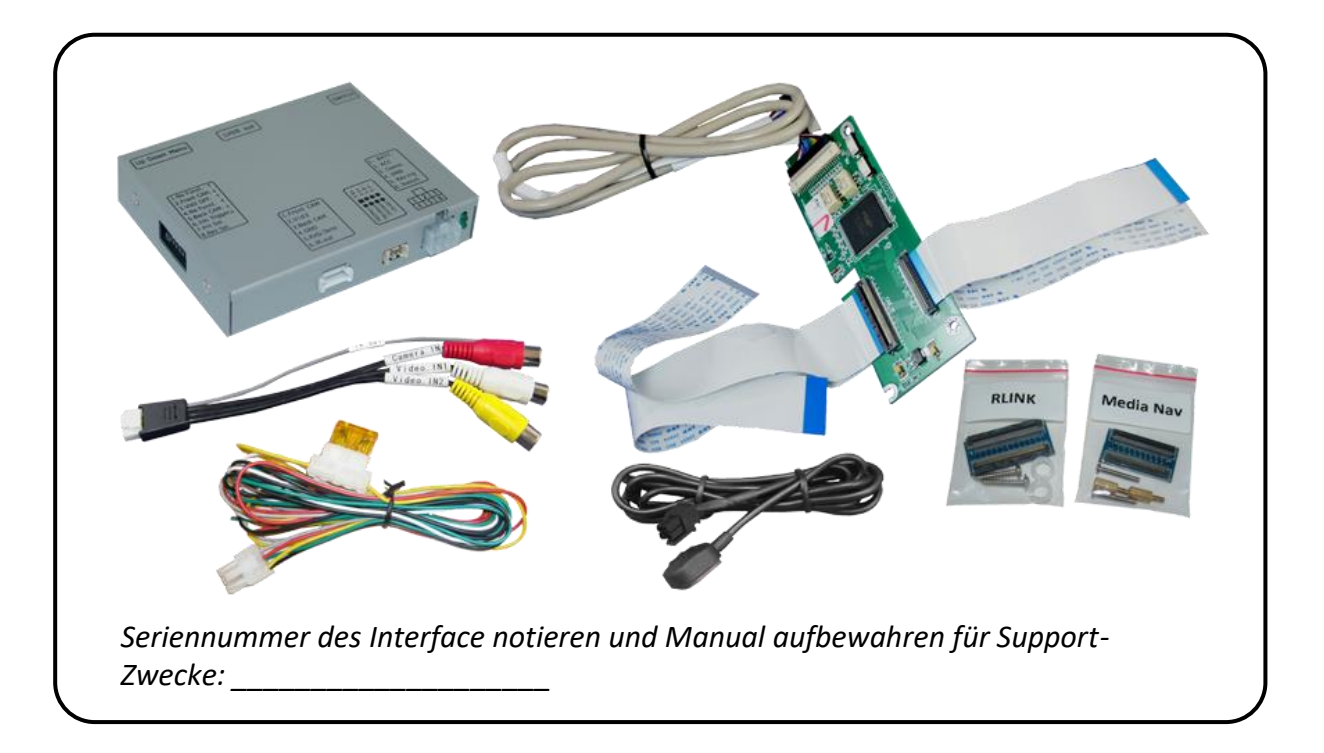

## **1.2. Überprüfen der Interface-Kompatibilität mit Fahrzeug und Zubehör**

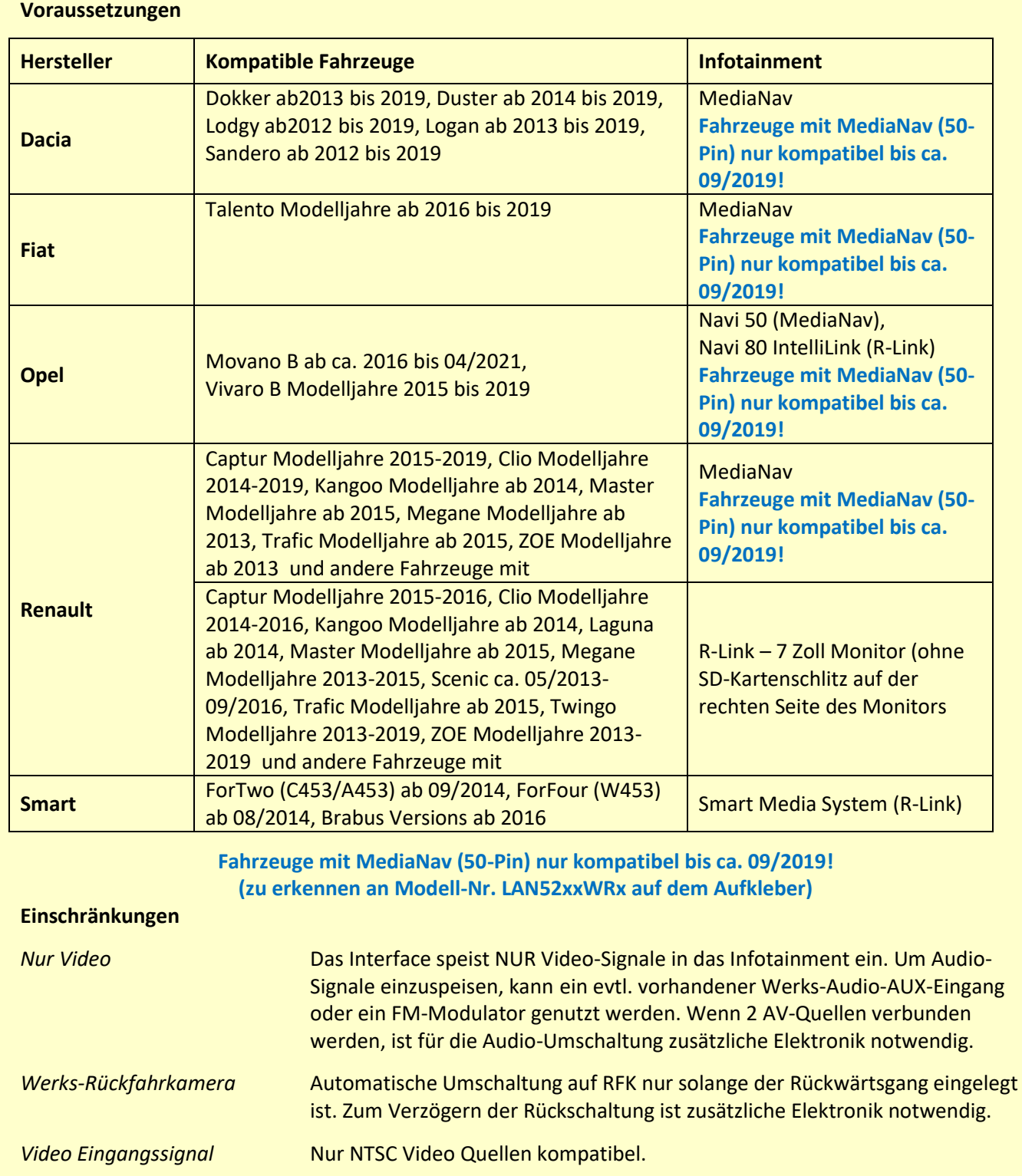

4

Seite

### **1.3. Anschlüsse - Video-Interface**

Das Video-Interface konvertiert die Video Signale der Nachrüstquellen in das für den Werksmonitor technisch notwendige Bildsignal welches über verschiedene Schaltoptionen in den Werks-Monitor eingespeist wird.

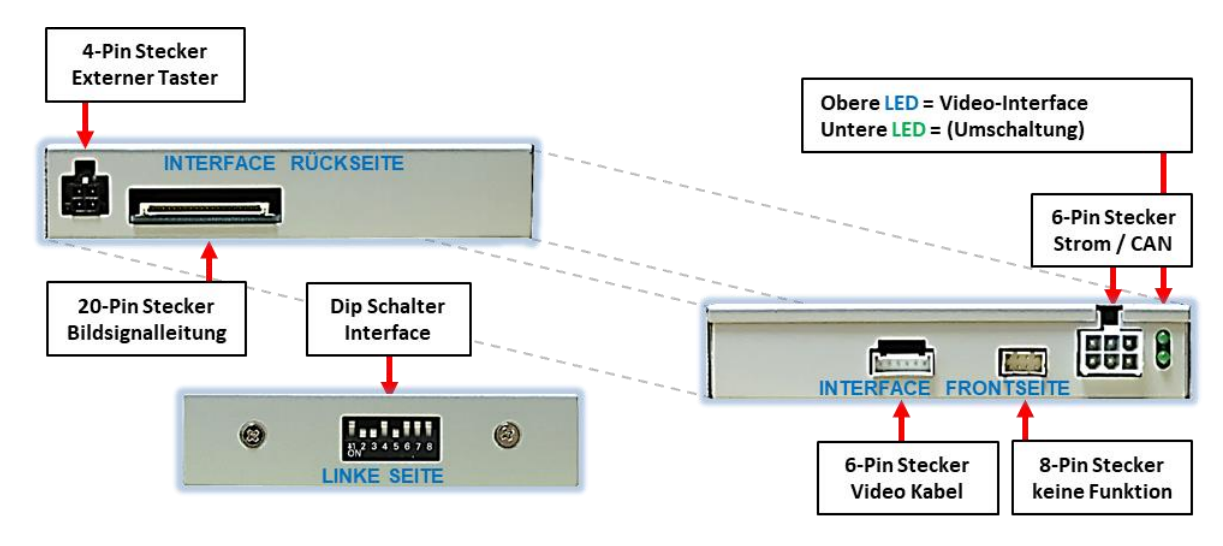

### **1.3.1.1. Einstellungen der Dip-Schalter**

Manche Einstellungen müssen über die Dip-Schalter des Video-Interface vorgenommen werden. Dip Position "unten" ist ON und Position "oben" ist OFF.

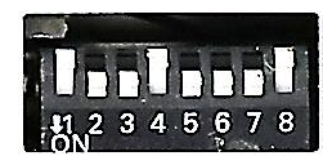

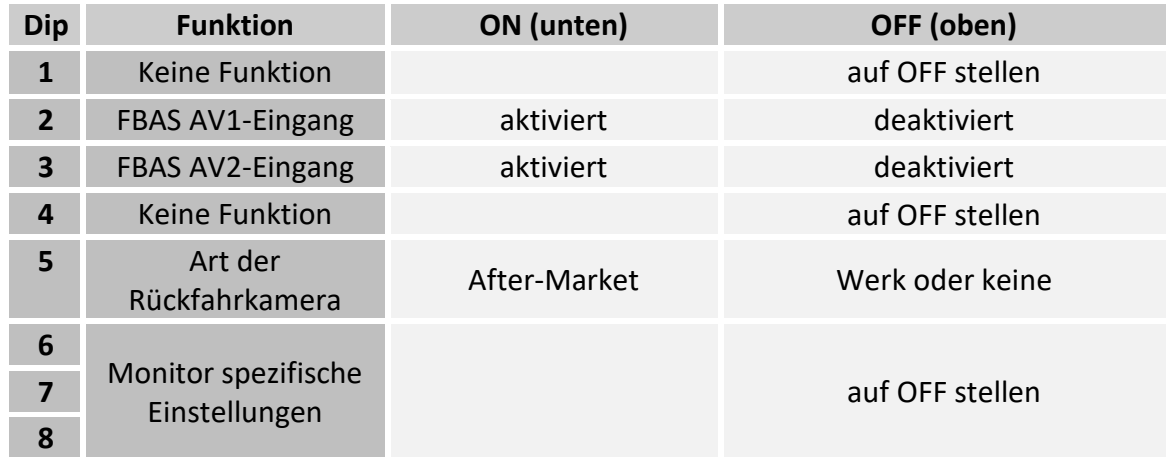

Detaillierte Informationen in den folgenden Kapiteln.

**Nach jeder Veränderung der Dip-Schalter-Einstellung muss ein Strom-Reset durchgeführt werden!**

Detaillierte Informationen in den folgenden Kapiteln.

### **1.3.1.2. Aktivierung der Interface-Video-Eingänge (Dip 2-3)**

Nur auf die aktivierten Video-Eingänge kann beim Umschalten auf die Video-Quellen zugegriffen werden. Es wird empfohlen, nur die erforderlichen Eingänge zu aktivieren. Die deaktivierten Eingänge werden beim Umschalten ausgelassen.

### **1.3.1.3. Rückfahrkamera-Einstellungen (Dip 5)**

Bei Dip-Schalterstellung OFF schaltet das Interface ist auf Werk-LVDS Bild für vorhandene Werks-Rückfahrkamera oder Werks-PDC Darstellung solange der Rückwärtsgang eingelegt ist. Bei Dip-Schalterstellung ON schaltet das Interface auf den Rückfahrkamera-Eingang solange der Rückwärtsgang eingelegt ist.

### **1.3.1.4. Monitorauswahl (Dip 6, 7-und 8)**

Auf OFF stellen

**Hinweis:** Dip 1 und 4, sind ohne Funktion und müssen auf **OFF** gestellt werden.

### **2. Installation**

**Zündung ausstellen und Fahrzeugbatterie nach Werksangaben abklemmen! Das Interface benötigt eine dauerhafte 12V Spannungsversorgung. Darf gemäß Werksangaben die Fahrzeugbatterie nicht abgeklemmt werden, reicht es in den meisten Fällen aus, das Fahrzeug in den Sleep-Modus zu versetzen. Sollte dieses nicht funktionieren, kann die Fahrzeugbatterie mit einer Widerstandsleitung abgeklemmt werden. Kommt die Spannungsversorgung nicht direkt von der Fahrzeugbatterie, muss überprüft werden, ob die Spannungsversorgung dauerhaft und startstabil ist.**

### **2.1. Installationsort**

#### **2.1.1. Installationsort – Video Interface**

Das Interface wird hinter der Werks-Head-Unit oder dem Handschuhfach, abhängig von Ausstattung und Platzangebot verbaut.

### **2.1.2. Installationsort - Tochter PCB**

Das Tochter PCB wird im zwischen Head Unit Gehäuse und Monitorpanel installiert. Dafür muss das Gehäuse der Head-Unit geöffnet werden.

## **Manuual**

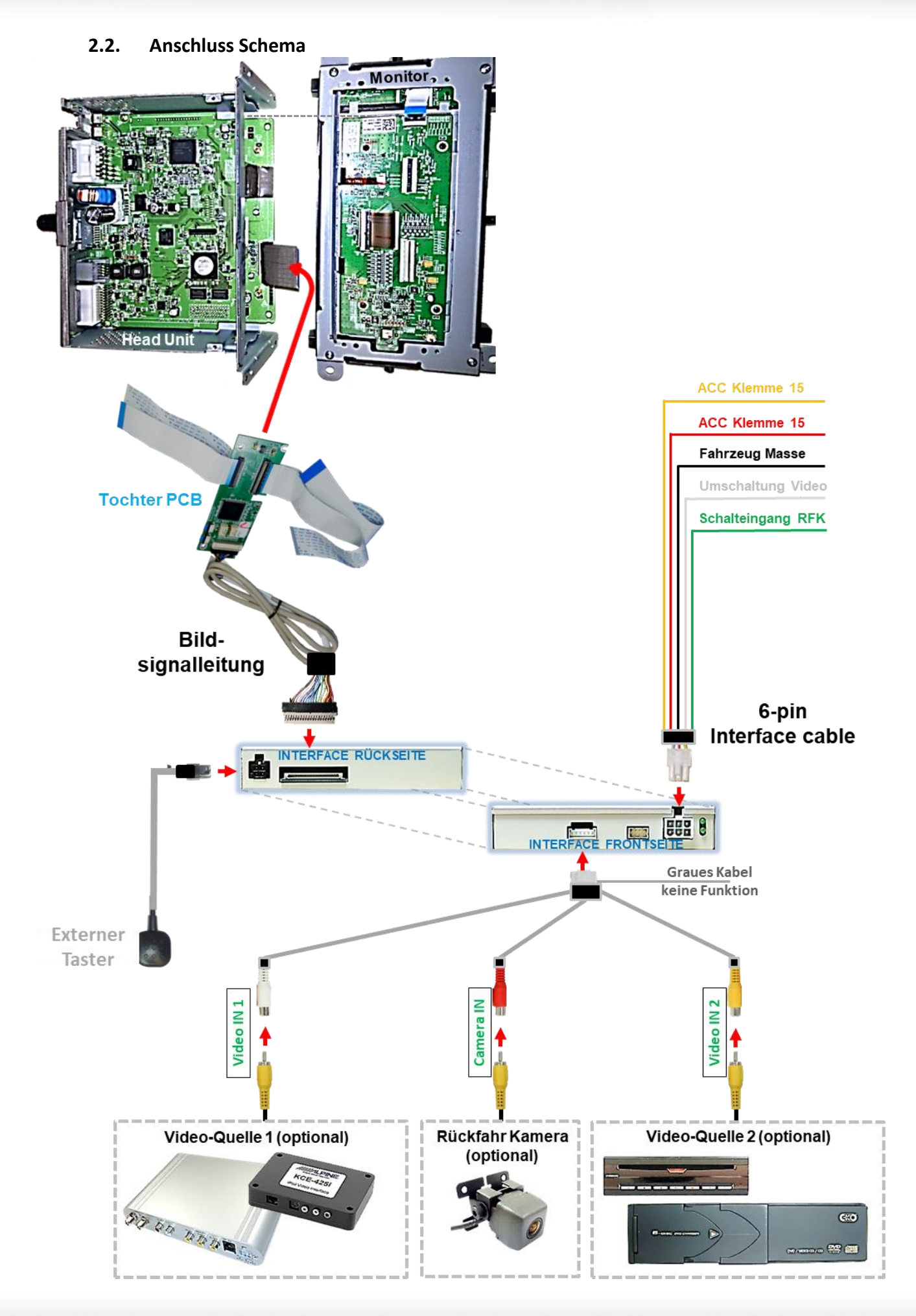

Version 19.01.2024 HW CAM(V31)/(V22) RL1-RLK

Seite

 $\blacktriangleright$ 

## **2.3. Anschluss – 6-Pin Interface Kabel ACC Klemme 15 ACC Klemme 15 Fahrzeug Masse** Umschaltung Vide **Schalteingang RFK** Pin-Belegung - weißer 6-Pin Stromanschluss Pin  $1 - ACC + 12V$  $\bullet$  Pin 2 – ACC +12V  $\bullet$  Pin 4 - Masse Pin 5 - Schalteingang Rückfahrkamera schaltet auf CAMERA-IN bei +12V Signal Pin 6-AV-Switch-Signal +5-12V Impuls 6-Pin **Interface Kabel**

- Die weiße 6-Pin Buchse des 6-Pin Interface Kabels an den 6-Pin Stecker des Video Interface anschließen.
- 2) Die grüne Leitung des 6-Pin Interface Kabels an +12V des Rückwärtsgangsignals (z.B. Rückfahrlicht) anschließen.
- Falls erwünscht, kann die weiße Leitung des 6-Pin Interface Kabels alternativ zum externen Taster zur Umschaltung der Videoquellen genutzt werden (12V Impuls für 2-3 Sekunden).
- Die schwarze Leitung des 6-Pin Interface Kabels an Fahrzeug Masse anschließen.
- Die rote Leitung des 6-Pin Interface Kabels an +12V ACC Klemme 15 anschließen.
- Die gelbe Leitung des 6-Pin Interface Kabels an +12V ACC Klemme 15 anschließen.

Hinweis: Der Anschluss der grünen Leitung (Rückfahr-Signal) wird im Kapitel "After-Market Rückfahrkamera" beschrieben. Die weiße Leitung kann durch +12V Impuls wie der Taster zum Umschalten der aktivierten Video Quellen verwendet werden (siehe Kapitel "Bedienung des Video Interface").

### **2.4. Installation - Flex-Leitungen ins Monitorpanel**

Den Werks-Monitor ausbauen und das Gehäuse öffnen. Das externe Tochter PCB wird in die Bildleitung zwischen Monitorpanel und Mainboard des Monitors installiert. Das Tochter PCB verfügt über zwei Flexleitungsoptionen für zwei unterschiedliche Monitor Systeme. Die beiden 50 Pin und die beiden 60 Pin Flexleitungen unterscheiden sich in ihrer Breite. Alle am PCB verbauten nicht verwendenten Flexleitungen müssen ausgeklippst und entfernt werden.

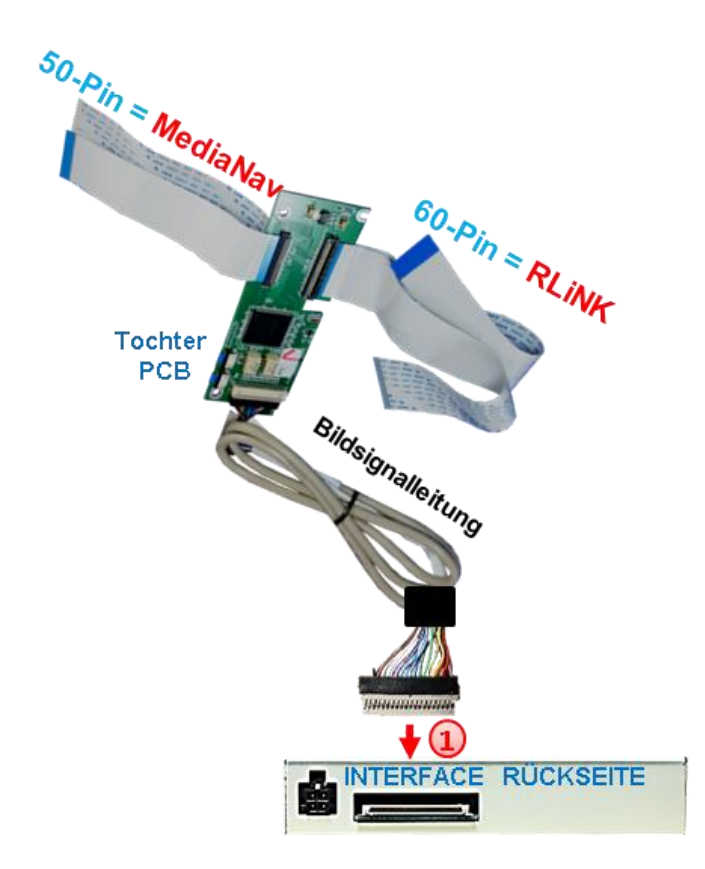

1) Die beigefarbene 20-Pin Buchse des Tochter PCB mit dem20-Pin Stecker der Bildsignalleitung und den gegenüberliegenden 20 Pin Stecker der Bildsignalleitung mit der 20 Pin Buchse des Video Interfaces verbinden. Hierbei ist darauf zu achten, dass die Laufrichtung des Kabels nicht vertauscht wird, da die Stecker beider Kabelseiten identisch scheinen. (Kabelbeschriftung "MONITOR SIDE" und "BOX SIDE" beachten).

### **2.4.1. Media Nav mit 50 Pin Flexleitung**

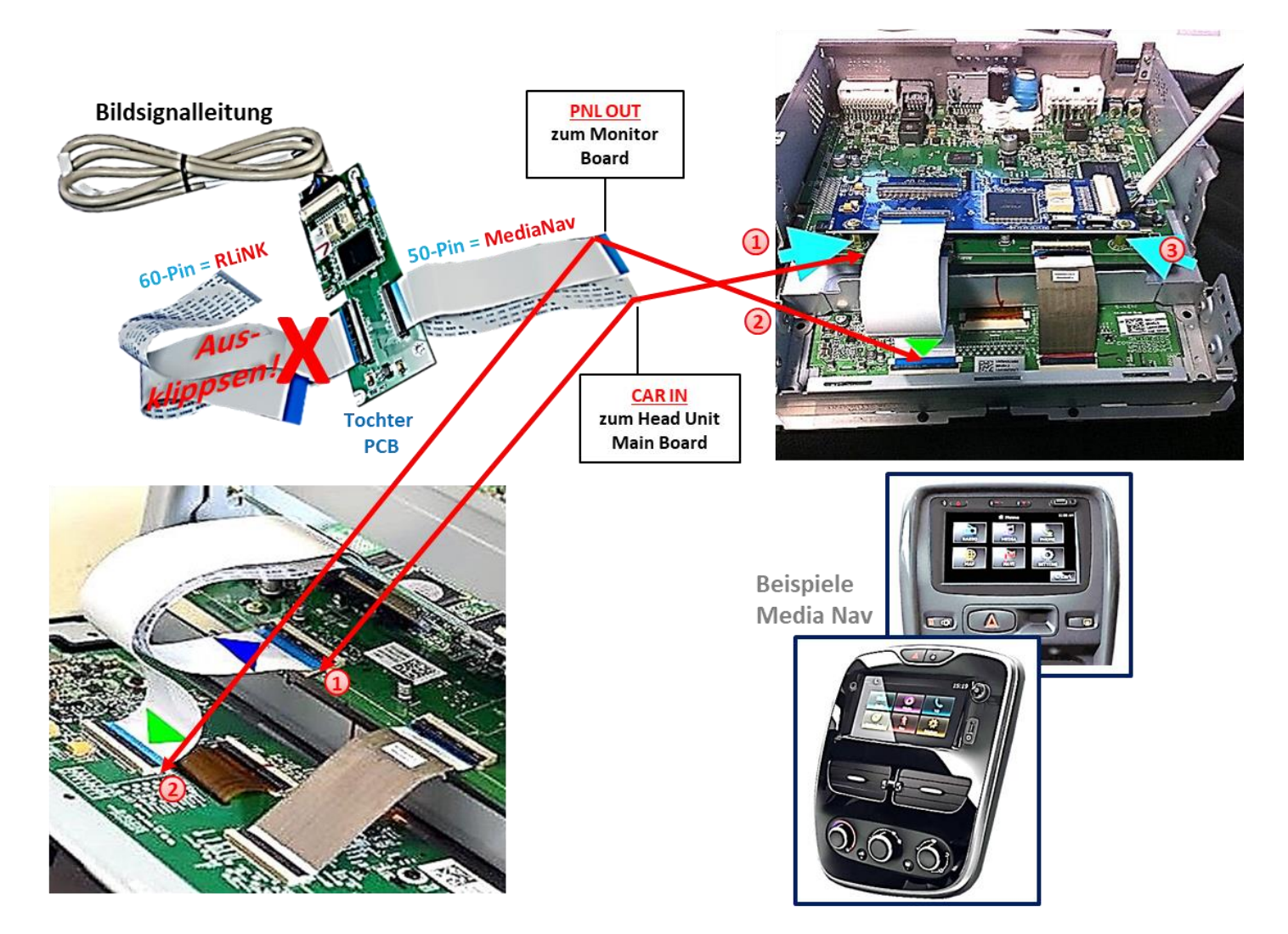

Die Bildleitung zwischen Mainboard des Monitors und Monitorpanel lösen und die Flex-Leitung **CAR IN** des Tochter-PCB mit dem Flexleitungs-Sockel des Monitor Mainboards verbinden. Dafür kann die originale Flex-Leitung oder die Flexleitung des Tochter PCB verwendet werden. Vor dem Einklippsen ist darauf zu achten, dass die offenen Kontaktstellen der Flexleitung jeweils zur Platine hinzeigen.

Die Flex-Leitung **PNL OUT** des Tochter PCB mit dem Flex-Leitungs-Sockel der Monitorplatine verbinden (auch hier Kontaktstellen platinenseitig einklippsen!).

Das Tochter-PCB mit den beigefügten Abstandshaltern und Schrauben am Mainboard der Head-Unit befestigen.

### **2.4.2.1. Warnhinweise zur Flexleitung-Montage:**

1) Kontaktenden von Flexleitung müssen immer beidseitig auf Anschlag, also gradwinklig, präzise eingeklippst werden, da bereits minimalste Winkelveränderungen zu Fehlkontakt und Kurzschluss führen.

2) Kontaktseiten von Flexleitungen müssen bezüglich der Einbaulage immer der Kontaktseite der Verbinder entsprechen.

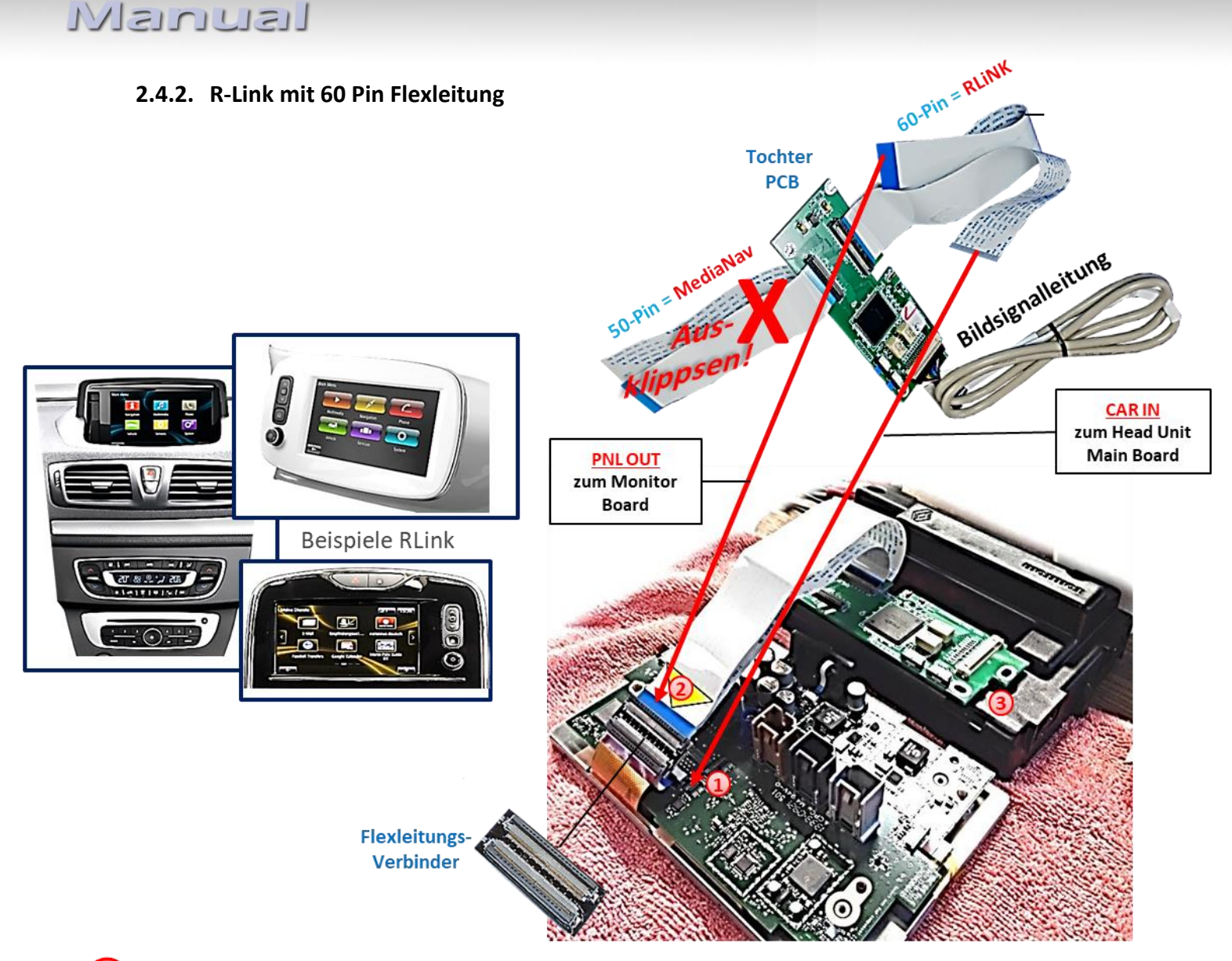

Die Flexleitung zwischen Mainboard und Monitorpanel lösen und die Flexleitung **CAR IN** des Tochter-PCB mit dem Flexleitungs-Sockel des Mainboards verbinden. Vor dem Einklippsen ist darauf zu achten, dass die offenen Kontaktstellen der Flexleitung jeweils zur Platine hin zeigen.

Die Flex-Leitung **PNL OUT** des Tochter PCB unter Verwendung des beiliegenden 2) Flexleitungverbinders mit der kurzen Original Flexleitung der Monitorplatine verbinden (auch hier die Kontaktstellen der Flexleitung platinenseitig einklippsen!).

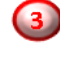

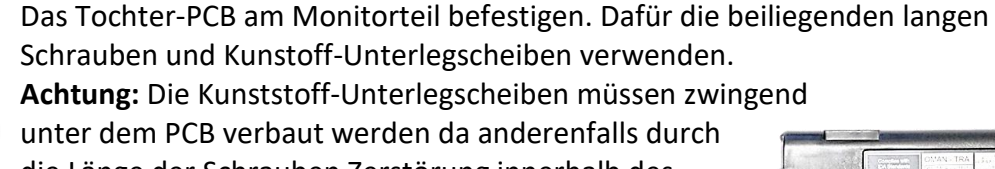

die Länge der Schrauben Zerstörung innerhalb des Monitors droht!

Das rechte Bild zeigt die Herausführing der Flexleitungen aus dem Gehäuse. **Hinweis:** Bitte vorstehende Warnhinweise zur Flexleitung-Montage beachten!

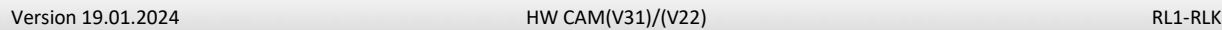

 $\bullet$ 

TOMTOM 3

Seit

#### **2.5. Anschluss - Video Quellen**

Es ist möglich, zwei After-Market Video-Quellen und eine After-Market Rückfahrkamera an das Video-Interface anzuschließen.

**Vor der endgültigen Installation empfehlen wir einen Testlauf, um sicherzustellen, dass Fahrzeug und Interface kompatibel sind. Aufgrund von Änderungen in der Produktion des Fahrzeugherstellers besteht immer die Möglichkeit der Inkompatibilität.**

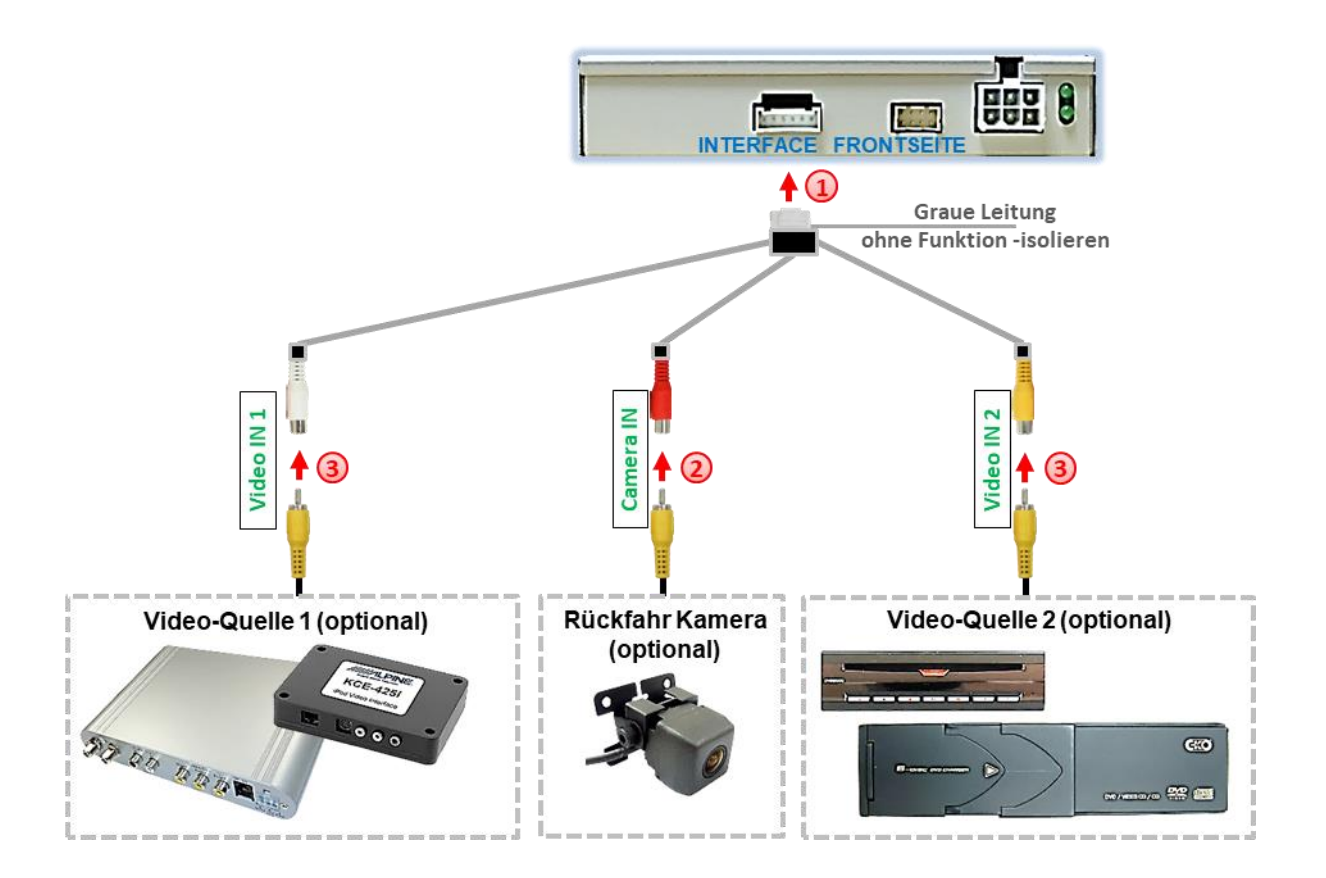

Die 6-Pin Buchse des Video Kabels mit dem 6-Pin Stecker des Video-Interface verbinden.

2) Den Video-Cinch der Rückfahr-Kamera mit der Cinch-Buchse "Camera IN" des Videokabels verbinden.

**Hinweis:** Die Bildeinstellungen für die Rückfahr-Kamera müssen in AV2 vorgenommen werden.

Den Video-Cinch der AV-Quelle 1 und AV Quelle 2 mit der Cinch-Buchse **"Video IN1"** und **"Video IN2"** des Video Kabels verbinden.

### **2.5.1. After-Market Rückfahrkamera**

**Hinweis**: Dip 5 des Video-Interface auf ON stellen.

Zur Umschaltung auf die After-Market Rückfahrkamera nachdem der Rückwärtsgang eingelegt wurde, wird ein externes Umschaltsignal vom Rückfahrlicht benötigt. Da das Rückfahrsignal elektronische Störungen enthält, wird ein Schließer-Relais (z.B. AC-RW-1230 mit Verkabelung AC-RS5) oder ein Entstörfilter (z.B. AC-PNF-RVC) benötigt. Das untere Schaubild zeigt die Verwendung eines Relais (Schließer).

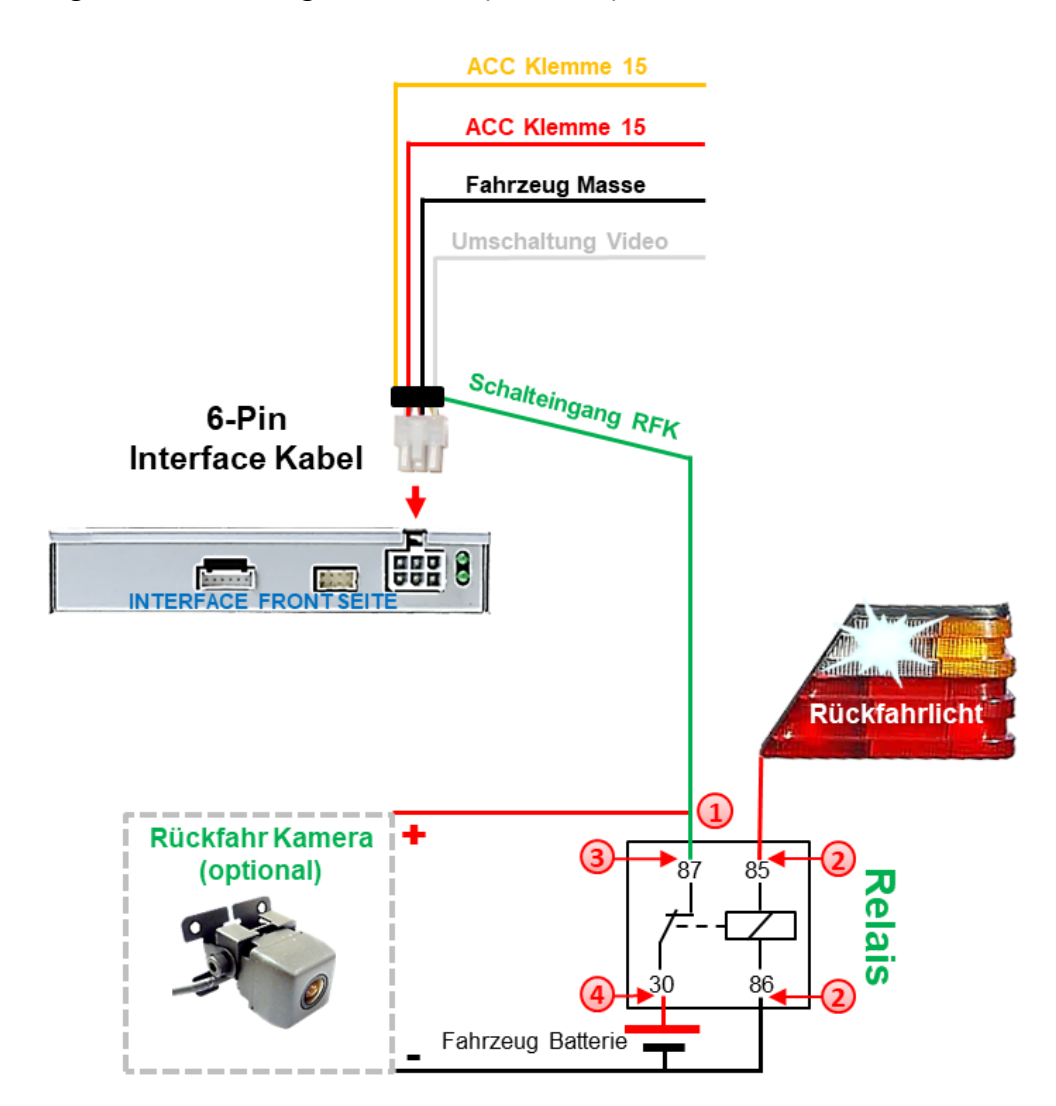

Das grüne **Schalteingangskabel** des 6-Pin Interface Kabels an der Ausgangsklemme (87) des Relais anschließen.

2) Das Rückfahrlicht Stromkabel an Schaltspule (85) und die Fahrzeug-Masse an Schaltspule (86) des Relais anschließen.

Das Rückfahrkamera-Stromkabel an Ausgangsklemme (87) des Relais anschließen wie zuvor mit dem grünen **Schalteingangskabel** geschehen.

Dauerstrom +12V an Eingangsklemme (30) des Relais anschließen.

### **2.5.2. Audio-Einspeisung**

Dieses Interface kann nur Video-Signale in das Werks-Infotainment einspeisen. Ist eine AV-Quelle angeschlossen, muss die Audio-Einspeisung über den Werks-AUX Eingang oder einen FM-Modulator erfolgen. Das eingespeiste Video-Signal kann parallel zu jedem Audio-Modus des Werks-Infotainments aktiviert werden.

Wenn 2 AV-Quellen mit dem Infotainment verbunden werden, ist für die Audio-Umschaltung zusätzliche Elektronik notwendig.

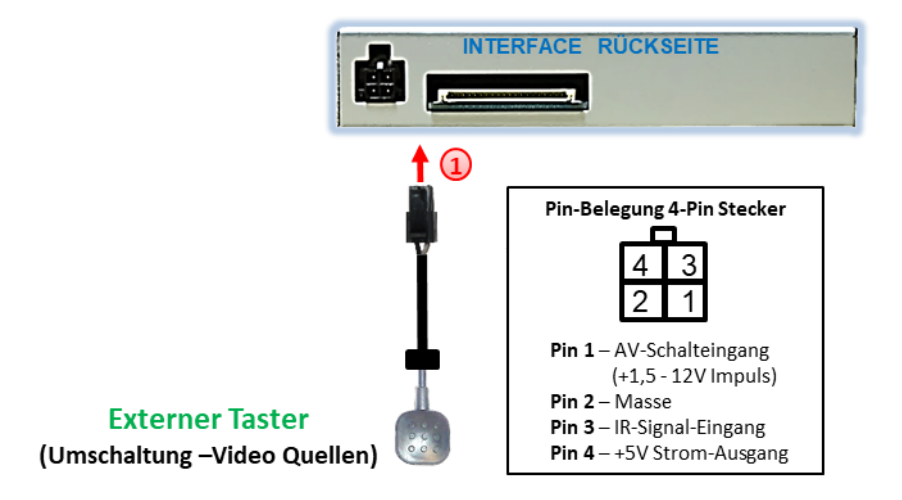

#### **2.6. Anschluss - Externer Taster**

Die 4-Pin Buchse des externen Tasters mit dem 4-Pin Stecker des Video-Interface verbinden.

**Hinweis:** Auch wenn der Taster zur Umschaltung mehrerer Quellen nicht benötigt werden sollte, wird der Anschluss und unsichtbare Verbleib des Tasters am Video Interface dringend empfohlen.

## Nanual

### **2.7. Bildeinstellungen**

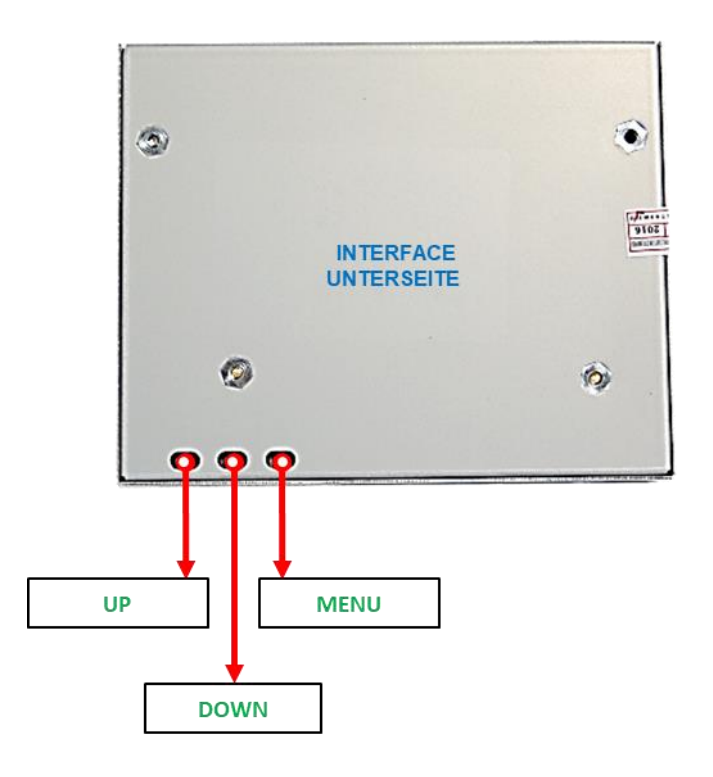

Die Bildeinstellungen können über die 3 Tasten des Video-Interface verändert werden. Drücken der Taste MENU öffnet das OSD-Einstellungsmenü oder wechselt zum nächsten Menüpunkt, UP und DOWN verändern die entsprechenden Einstellungen. Die Tasten sind in das Gehäuse eingelassen, um unbeabsichtigte Veränderungen während und nach der Installation zu vermeiden. Die Bildeinstellungen müssen für AV1, AV2 und CAM separat vorgenommen werden, während der entsprechende Eingang ausgewählt und sichtbar auf dem Monitor ist.

**Hinweis:** Das OSD-Einstellungsmenü wird nur angezeigt, wenn eine funktionierende Video-Quelle an dem ausgewählten Eingang angeschlossen ist.

Folgende Einstellmöglichkeiten stehen zur Verfügung:

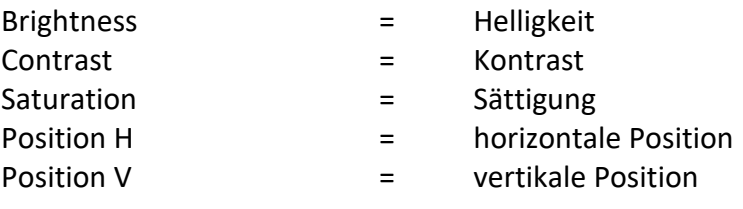

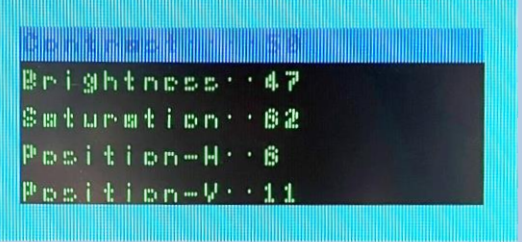

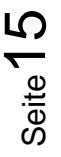

## **3. Bedienung des Interface**

Der externe Taster des 6-Pin Interface-Kabels kann zur Umschaltung der aktivierten Eingänge verwendet werden.

Wenn alle Eingänge aktiviert sind, ist die Reihenfolge:

*Werks-Video Video AV1 Video AV2 Werks-Video* 

Nicht aktivierte Eingänge werden übersprungen.

Alternativ zum externen Taster kann das weiße Kabel des 6-Pin Kabels über einen +5-12V Impuls zur Umschaltung der Video-Quellen genutzt werden.

**Hinweis:** Auch wenn der Taster zur Umschaltung mehrerer Quellen nicht benötigt werden sollte, wird der Anschluss und unsichtbare Verbleib des Tasters am Video Interface dringend empfohlen.

## **4. Technische Daten**

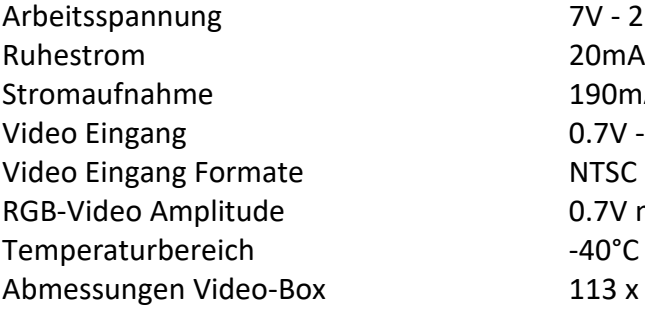

 $V - 25V$ 90mA @12V  $3V - 1V$ .7V mit 75 Ohm Impedanz Temperaturbereich -40°C bis +85°C 13 x 25 x 97 mm (B x H x T)

## **5. FAQ – Fehlersuche Interface Funktionen**

Schauen Sie bei möglicherweise auftretenden Problemen zuerst nach einer Lösung in der Tabelle, bevor Sie ihren Verkäufer kontaktieren.

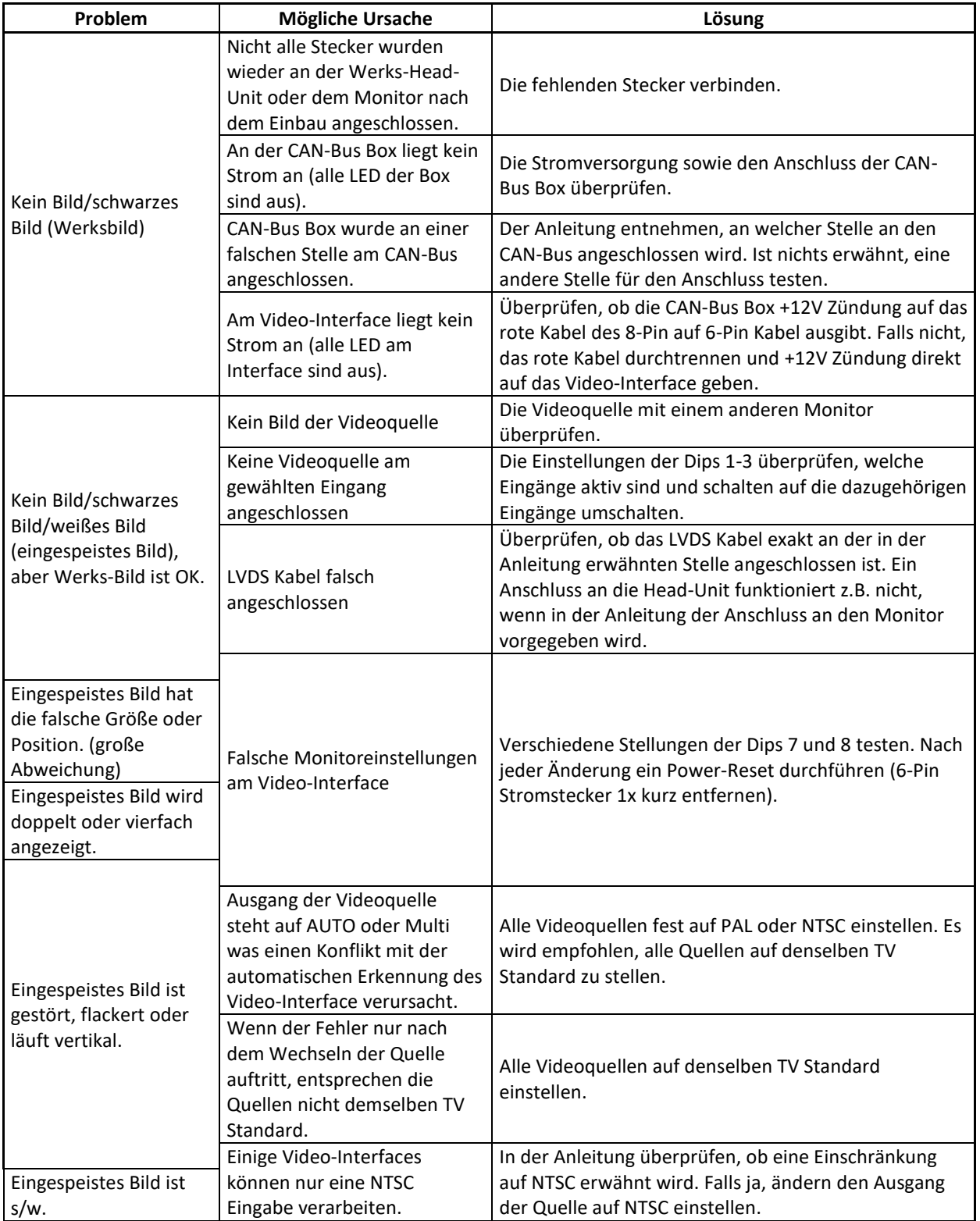

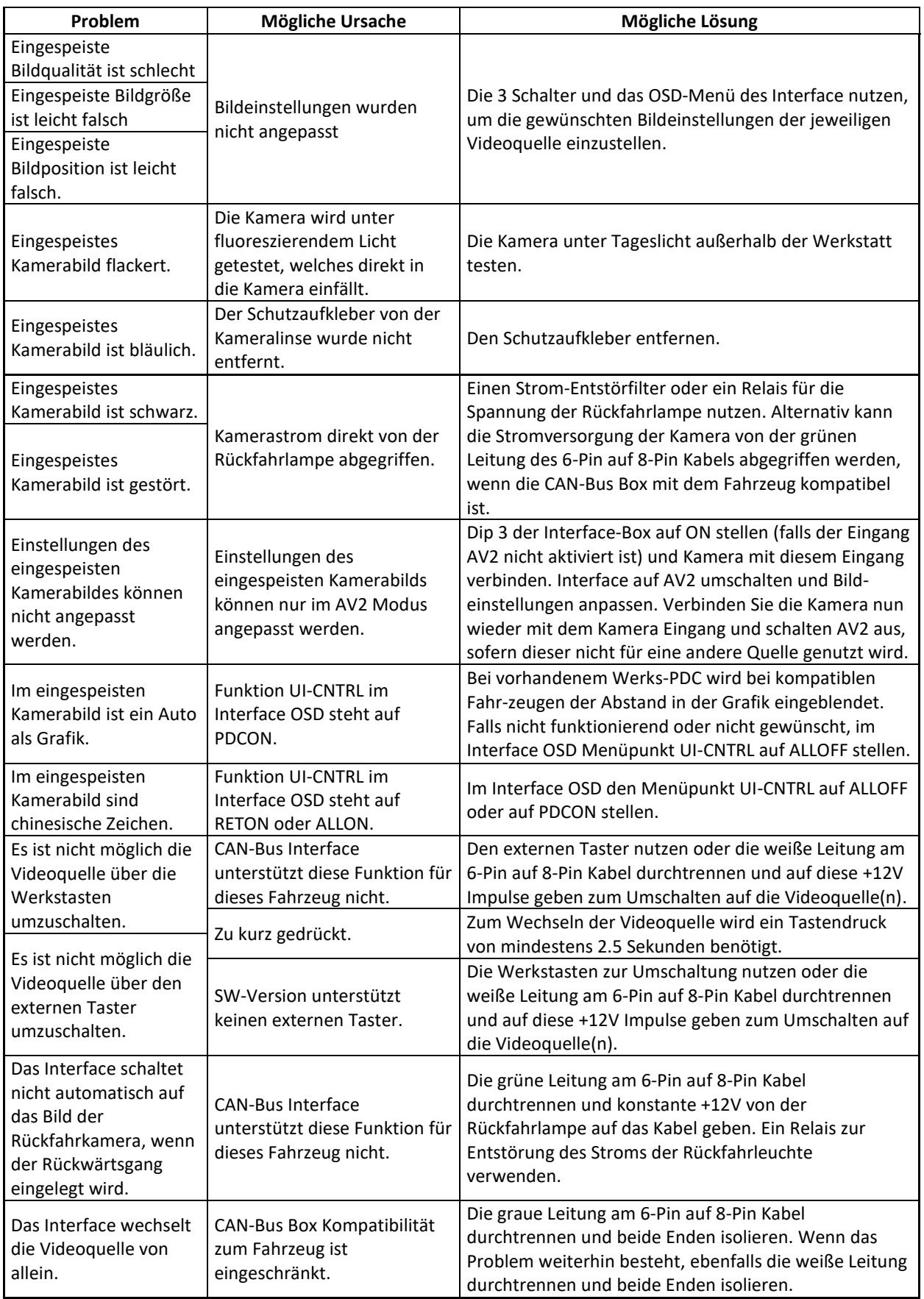

## **6. Technischer Support**

Bitte beachten Sie, dass ein direkter technischer Support nur für Produkte möglich ist, die direkt bei der Navlinkz GmbH erworben wurden. Für Produkte, die über andere Quellen gekauft wurden, kontaktieren Sie für den technischen Support ihren Verkäufer.

> **NavLinkz GmbH Distribution***/Techn. Händler-Support* Heidberghof 2 D-47495 Rheinberg

> > Tel +49 2843 17595 00 Email [mail@navlinkz.de](mailto:mail@navlinkz.de)

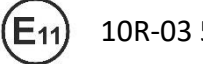

10R-03 5384 Made in China

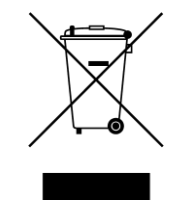